# **Comment utiliser Labomep sur un ordinateur?**

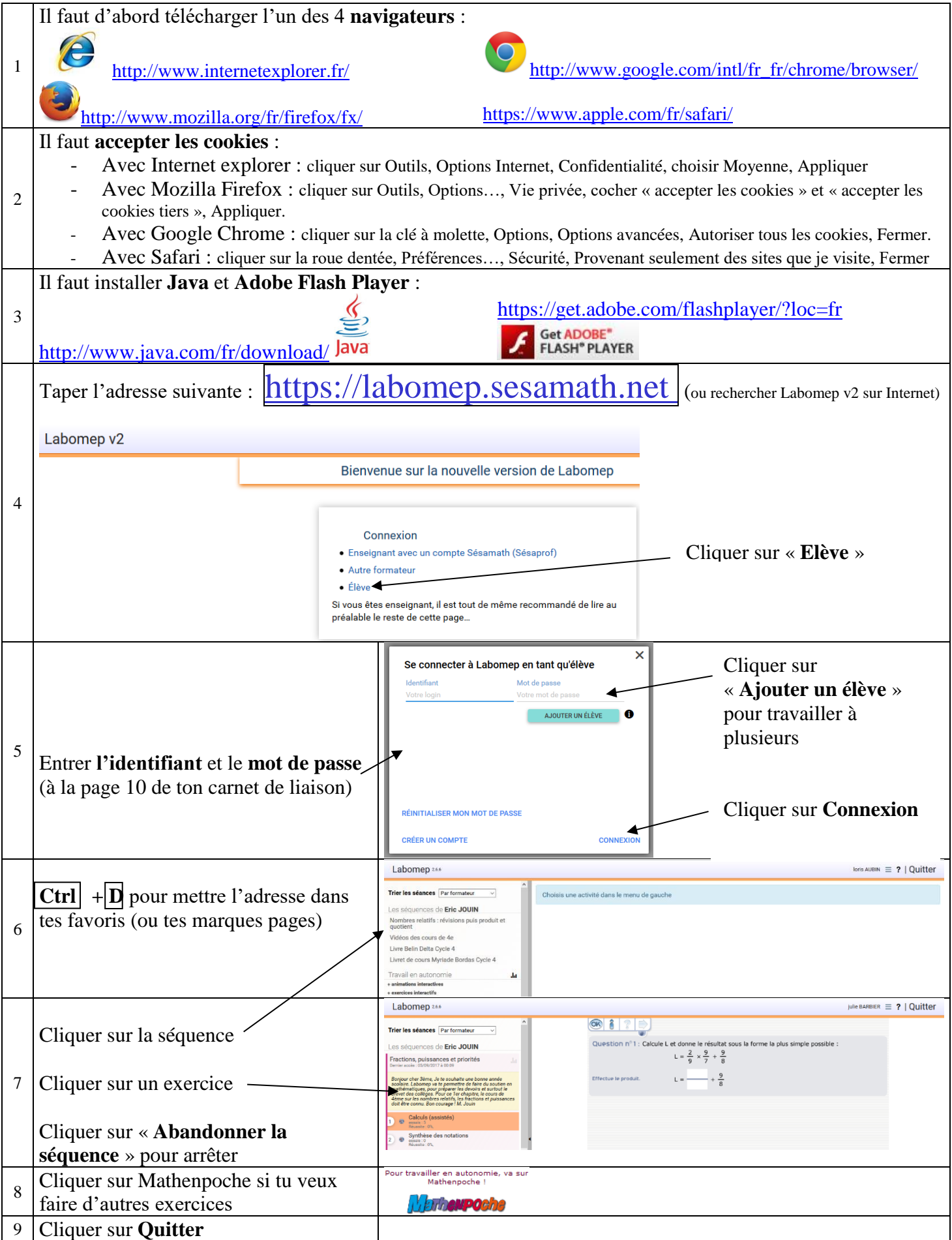

## **Comment utiliser Labomep sur sa tablette,… ?**

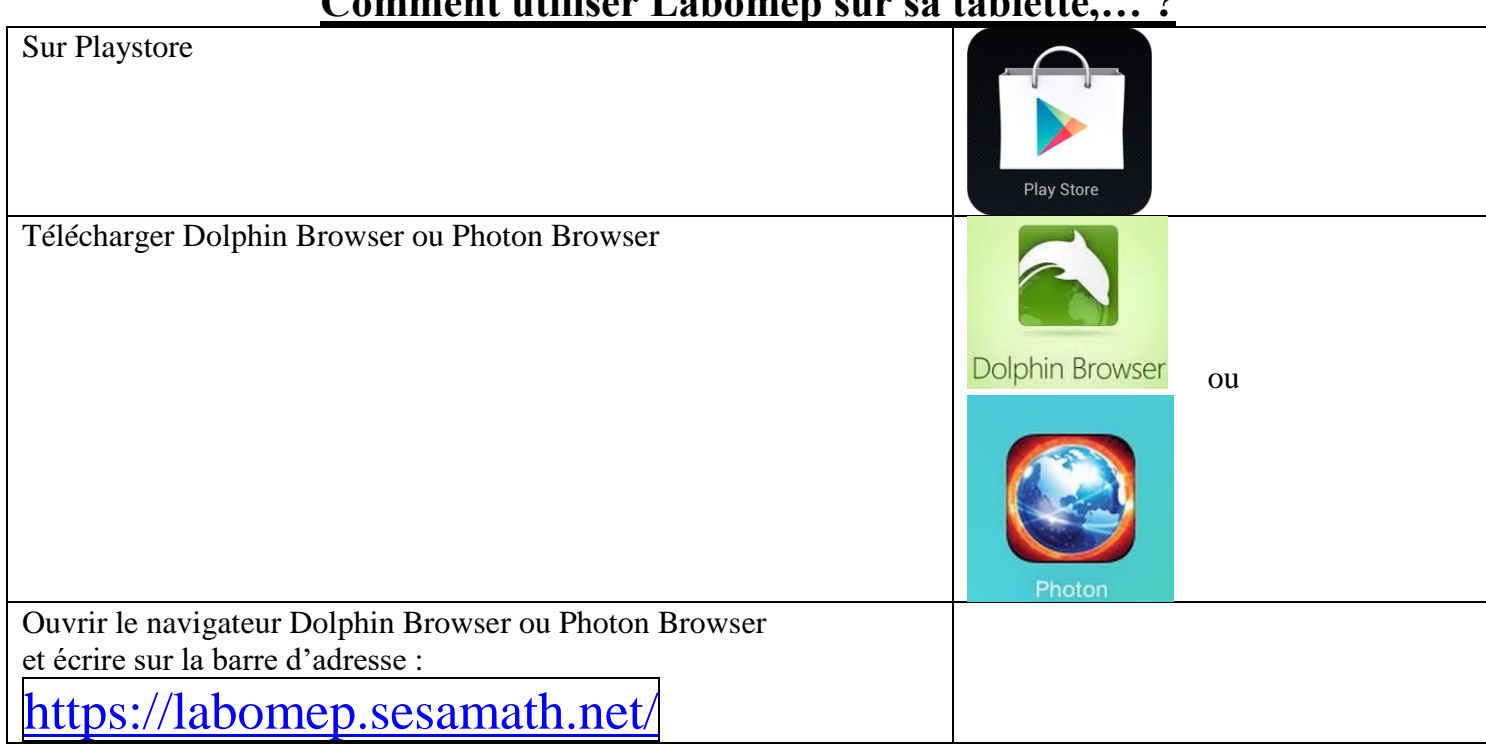

#### **Comment résoudre les problèmes avec Google chrome ?**

1. Dans la barre d'adresse, saisissez **chrome://settings/content**

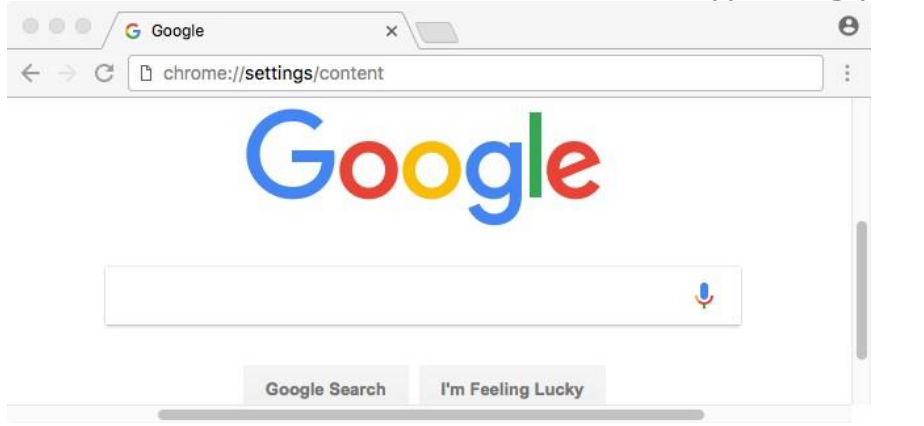

#### 2. Dans l'écran **Paramètres de contenu**, recherchez la liste de Flash Player.

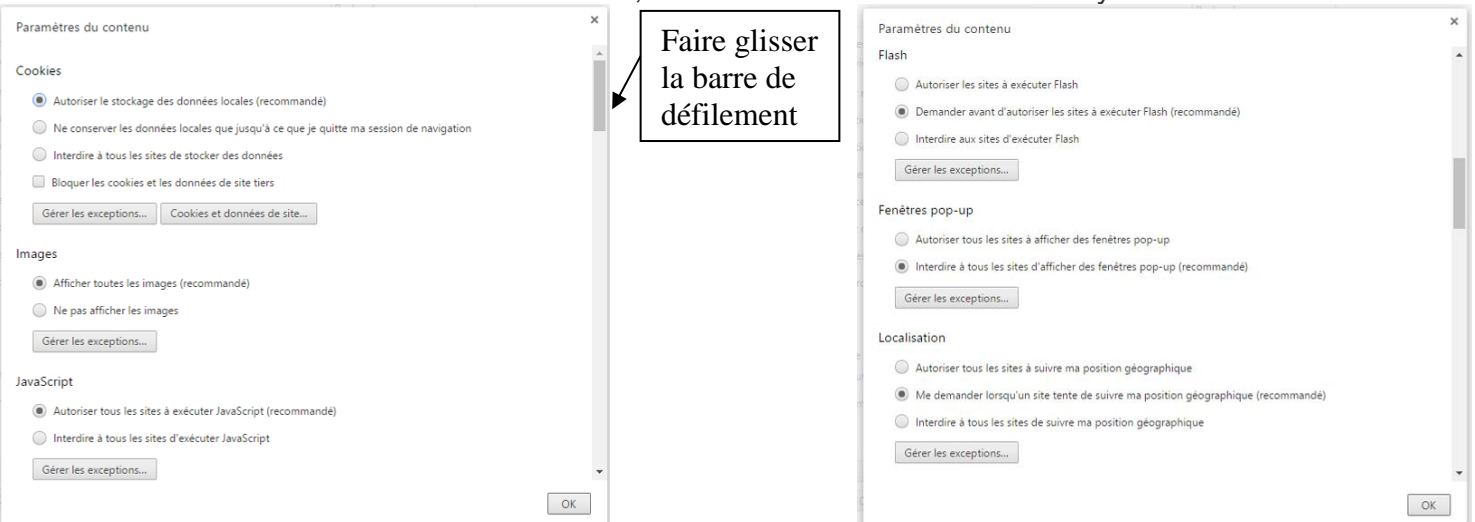

### 3. Sélectionnez **Autoriser les sites à exécuter Flash,** puis cliquez sur **OK.**

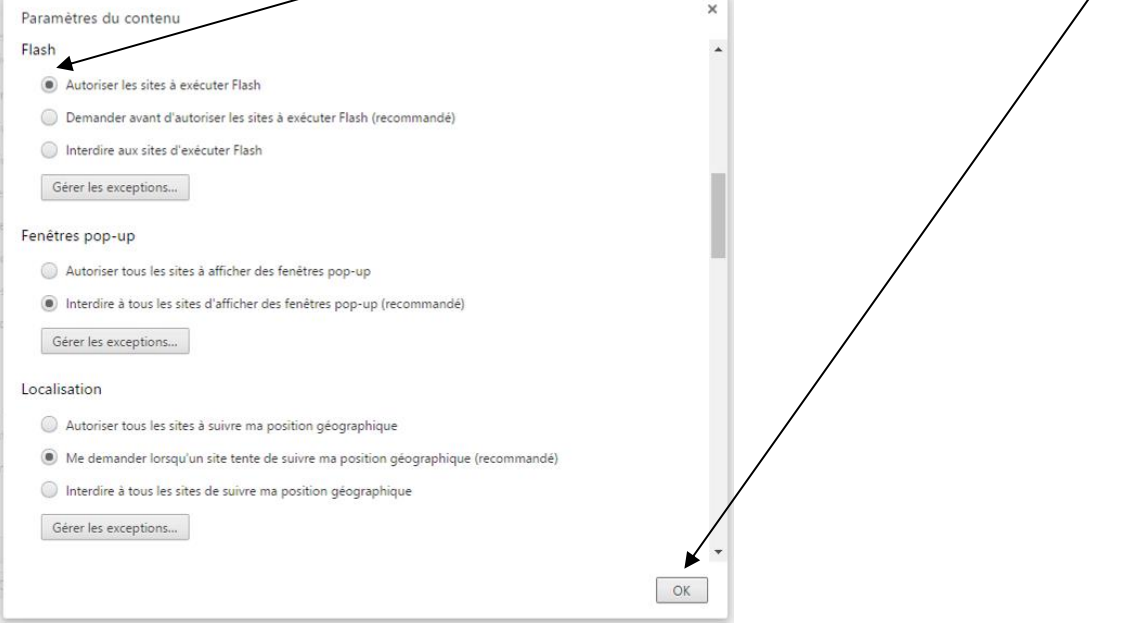

#### **Comment résoudre les problèmes avec Mozilla firefox ?**

Pour continuer à utiliser votre navigateur, il faut lui permettre de continuer à utiliser java.

- 1. Dans la barre d'adresse saisissez **about:config**
	- L'application vous alerte sur un danger, cliquez sur « **Je prends le risque** »

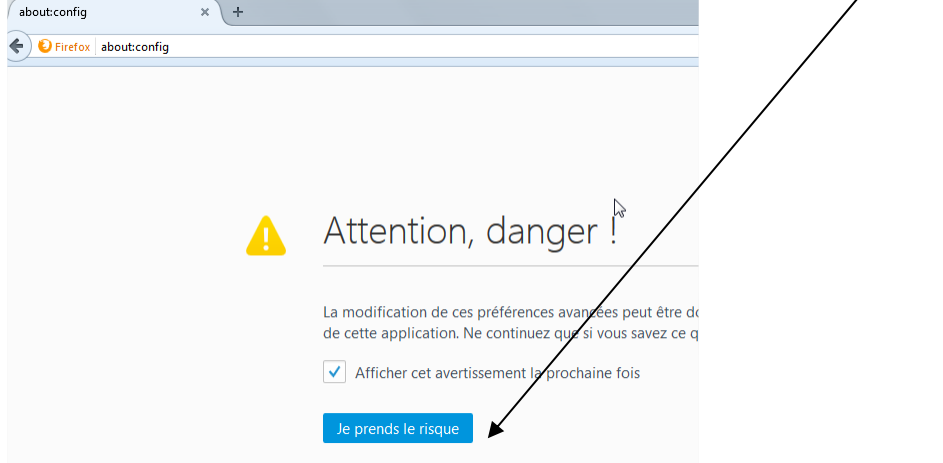

2. Une liste d'option apparait, rechercher **accessibility.AOM.enable** Cliquez avec le bouton droit, puis sélectionner **Nouvelle** puis **Valeur booléenne**.

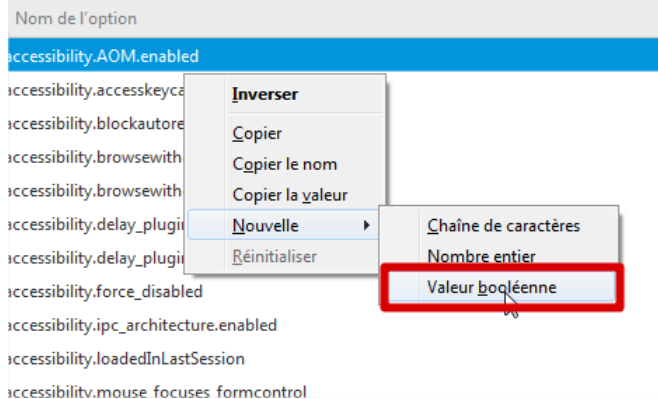

3. Une boite de dialogue apparait. Saisissez comme nouvelle valeur **: plugin.load\_flash\_only**  Validez par OK

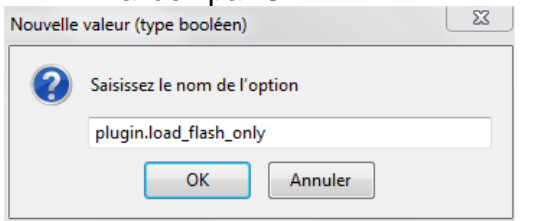

4. Une nouvelle boite de dialogue apparait et sélectionnez **false** Si la boîte de dialogue n'apparaît pas, double cliquez pour transformer **true** en **false**.

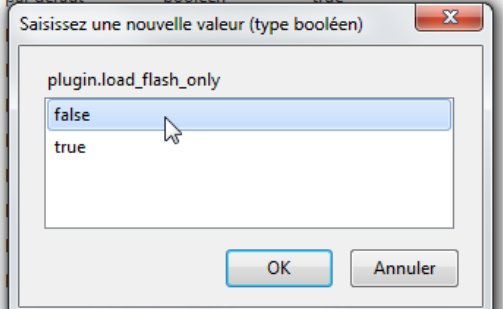

5. Lorsque vous aurez validé, vous devriez avoir cette ligne :

plugin.load\_flash\_only

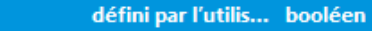

false

6. Pour que la modification soit prise en compte, vous devez quitter FireFox et le relancer.